## Fiche Pratique 4

Soit la base de données « Gestion de location des voitures » contenant les trois tables suivantes :

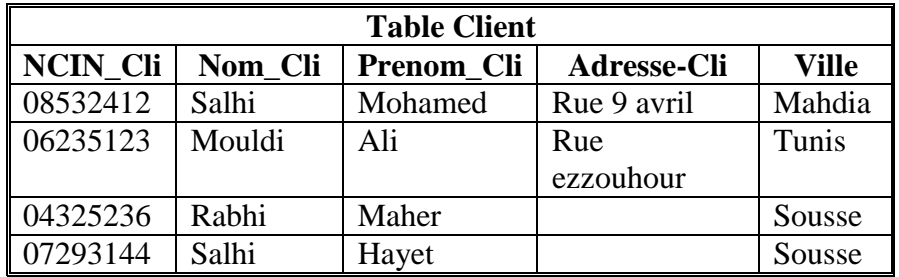

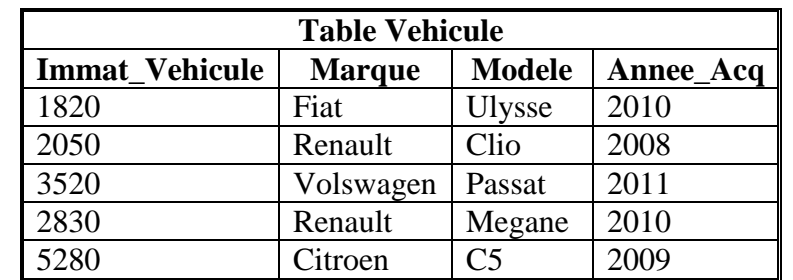

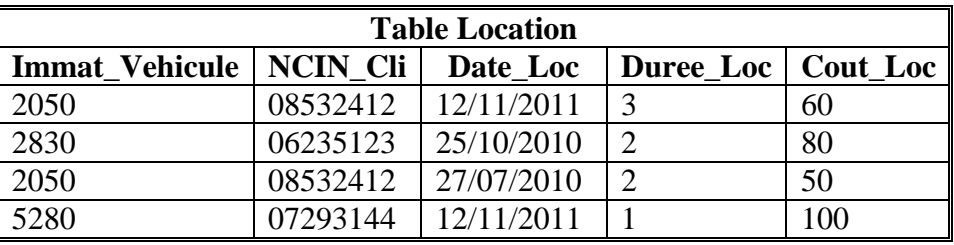

- **1.** Créer un formulaire instantané nommé « **Saisie clients** » basé sur la table client
- **2.** Créer un formulaire instantané tabulaire nommé « **Saisie voitures »** basé sur la table « **Vehicule** »
- **3.** Créer un formulaire nommé « **date location** » affichant le nom et le prénom des clients ainsi que la date des locations effectués par ces clients
- **4.** Ajouter le titre « **Dates des locations** » au formulaire « **Date location** ».
- **5.** Modifier les titres des colonnes du formulaire « **Dates des locations** » par « **Nom du client** », « **Prénom du client** » et « **Date** ».
- **6.** Mettre les champs « **Nom du client** » et « **Prénom du client** » sur la même ligne.
- **7.** Mettre en forme les données du formulaire « **Date des locations** »
- **8.** Appliquer un filtre au formulaire « **Saisie vehicules** » pour afficher les véhicules dont la marque commence par « **r** » et la date d'acquisition est situé après 2000.
- **9.** Appliquer un filtre au formulaire « **Saisie des clients** » pour afficher les clients de la ville « **Tunis** » ou « **Sousse** ».
- **10.** Appliquer un filtre au formulaire « **Dates des locations** » pour afficher les dates locations effectuées par le client « **Salhi Mohamed** »
- **11.** Appliquer un filtre au formulaire « **Dates des locations** » pour afficher les dates locations effectuées par tous les clients à part « **Salhi Mohamed** »
- **12.** Trier les enregistrements du formulaire « **Saisie des clients** » selon le prénom des clients puis leurs noms dans l'ordre croissant
- **13.** Trier les enregistrements du formulaire « **Dates de locations** » selon le prénom des clients dans l'ordre croissant puis selon la date de location dans l'ordre décroissant.
- **14.** Créer un état nommé « **Liste des client** » qui affiche la liste des clients de la base.
- **15.** Créer un état nommé « **Liste des véhicules loués** » qui affiche les véhicules et les locations effectués par ces véhicules.
- **16.** Appliquer les mises en forme voulus sur l'état « **Liste des véhicules loués** » (style de titre et des champs, disposition et taille des champs…)
- **17.** Exporter l'état « **Liste des véhicules loués** » vers un traitement de texte.
- **18.** Exporter l'état « **Liste des véhicules loués** » vers un tableur.
- **19.** Créer une page web basé sur la table « **Client** » nommé « **Saisie clients** »
- **20.** Ajouter le titre « **Clients** » à la page et modifier l'emplacement et les propriétés des éléments de la page (Taille, style..)